# **Chapter 538**

# **Binary Diagnostic Tests – Clustered Samples**

# **Introduction**

A *cluster randomization trial* occurs when whole groups or *clusters* of individuals are treated together. In the twogroup case, each cluster is randomized to receive a particular treatment. In the paired case, each group receives both treatments. The unique feature of this design is that each cluster is treated the same. The usual binomial assumptions do not hold for such a design because the individuals within a cluster cannot be assumed to be independent. Examples of such clusters are clinics, hospitals, cities, schools, or neighborhoods.

When the results of a cluster randomization diagnostic trial are binary, the diagnostic accuracy of the tests is commonly summarized using the test *sensitivity* or *specificity*. Sensitivity is the proportion of those that have the condition for which the diagnostic test is positive. Specificity is the proportion of those that do not have the condition for which the diagnostic test is negative.

Often, you want to show that a new test is similar to another test, in which case you use an equivalence test. Or, you may wish to show that a new diagnostic test is not inferior to the existing test, so you use a non-inferiority test.

Specialized techniques have been developed for dealing specifically with the questions that arise from such a study. These techniques are presented in chapters 4 and 5 of the book by Zhou, Obuchowski, and McClish (2002) under the heading Clustered Binary Data. These techniques are referred to as the *ratio estimator* approach in Donner and Klar (2000).

# **Comparing Sensitivity and Specificity**

These results apply for either an independent-group design in which each cluster receives only one diagnostic test or a paired design in which each cluster receives both diagnostic tests. The results for a particular cluster and test combination may be arranged in a 2-by-2 table as follows:

## **Diagnostic Test Result**

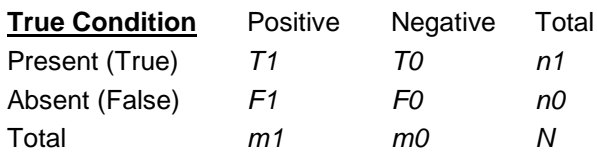

#### **Binary Diagnostic Tests – Clustered Samples**

The hypothesis set of interest when comparing the sensitivities (Se) of two diagnostic tests are

$$
H_o: Sel - Se2 = 0 \text{ versus } H_A: Sel - Se2 \neq 0
$$

A similar set of hypotheses may be defined for the difference of the specificities (Sp) as

$$
H_o: Sp1 - Sp2 = 0 \text{ versus } H_A: Sp1 - Sp2 \neq 0
$$

For each table, the sensitivity is estimated using

$$
\hat{S}e = \frac{TI}{nI}
$$

and the specificity is estimated using

$$
\hat{S}p = \frac{FO}{nO}
$$

The hypothesis of equal difference in sensitivity can be tested using the following *z-test*, which follows the normal distribution approximately, especially when the number of clusters is over twenty.

$$
Z_{Se} = \frac{\hat{S}e_1 - \hat{S}e_2}{\sqrt{\hat{V}_{Se1-Se2}}}
$$

where

$$
\hat{S}e_{i} = \frac{\sum_{j=1}^{K} n_{ij} \hat{S}e_{ij}}{\sum_{j=1}^{K} n_{ij}}
$$
  

$$
\hat{V}_{Se_{1} - Se_{2}} = \hat{Var}(\hat{S}e_{1}) + \hat{Var}(\hat{S}e_{2}) - 2\hat{C}ov(\hat{S}e_{1}, \hat{S}e_{2})
$$
  

$$
\hat{Var}(\hat{S}e_{i}) = \frac{1}{K_{i}(K_{i} - 1)} \sum_{j=1}^{K_{i}} \left(\frac{n_{ij}}{\overline{n}_{i}}\right)^{2} (\hat{S}e_{ij} - \hat{S}e_{i})^{2}, \quad i = 1, 2
$$
  

$$
\hat{C}ov(\hat{S}e_{1}, \hat{S}e_{2}) = \frac{1}{K(K - 1)} \sum_{j=1}^{K} \left(\frac{n_{1j}}{\overline{n}}\right)^{2} (\hat{S}e_{1j} - \overline{S}e)(\hat{S}e_{2j} - \overline{S}e)
$$
  

$$
\overline{S}e = \frac{\hat{S}e_{1} + \hat{S}e_{2}}{2}
$$
  

$$
\overline{n} = \frac{1}{K} \sum_{j=1}^{K} n_{1j}
$$

Here we have used  $K_i$  to represent the number of clusters receiving test *i*. For an independent design,  $K_1$  may not be equal to  $K_2$  and the covariance term will be zero. For a paired design,  $K_1 = K_2 = K$ .

Similar results may be obtained for the specificity by substituting *Sp* for *Se* in the above formulae.

## **Data Structure**

This procedure requires four, and usually five, variables. It requires a column containing the cluster identification, the test identification, the result identification, and the actual identification. Usually, you will add a fifth variable containing the count for the cluster, but this is not necessary if you have entered the individual data rather than the cluster data.

Here is an example of a independent-group design with four clusters per test. The Cluster column gives the cluster identification number. The Test column gives the identification number of the diagnostic test. The Result column indicates whether the result was positive (1) or negative (0). The Actual column indicates whether the disease was present (1) or absent (0). The Count column gives the number of subjects in that cluster with the indicated characteristics. Since we are dealing with 2-by-2 tables which have four cells, the data entry for each cluster requires four rows. Note that if a cell count is zero, the corresponding row may be omitted. These data are contained in the BinClust dataset.

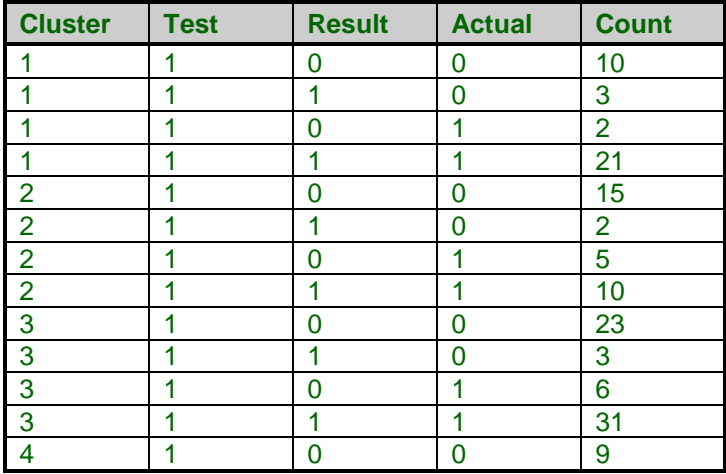

### **BinClust dataset (subset)**

# **Procedure Options**

This section describes the options available in this procedure.

## **Variables Tab**

The options on this screen control the variables that are used in the analysis.

## **Cluster Variable**

## **Cluster (Group) Variable**

Specify the variable whose values indicate which cluster (group, subject, community, or hospital) is given on that row. Note that each cluster may have several rows on a database.

## **Count Variable**

## **Count Variable**

This variable gives the count (frequency) for each row. Specification of this variable is optional. If it is left blank, each row will be considered to have a count of one.

## **ID Variable**

### **Diagnostic-Test ID Variable**

Specify the variable whose values indicate which diagnostic test is recorded on this row. Note that the results of only one diagnostic test are given on each row.

## **Max Equivalence**

### **Max Equivalence Difference**

This is the largest value of the difference between the two proportions (sensitivity or specificity) that will still result in the conclusion of diagnostic equivalence. When running equivalence tests, this value is crucial since it defines the interval of equivalence. Usually, this value is between 0.01 and 0.20.

Note that this value must be a positive number.

## **Test Result Specification**

#### **Test-Result Variable**

This option specifies the variable whose values indicate whether the diagnostic test was positive or negative. Thus, this variable should contain only two unique values. Often, a '1' is used for positive and a '0' is used for negative. The value that represents a positive value is given in the next option.

#### **Test = Positive Value**

This option specifies the value which is to be considered as a positive test result. This value must match one of the values appearing Test-Result Variable of the database. All other values will be considered to be negative. Note that the case of text data is ignored.

## **Condition Specification**

#### **Actual-Condition Variable**

This option specifies the variable whose values indicate whether the subjects given on this row actually had the condition of interest or not. Thus, this variable should contain only two unique values. Often, a '1' is used for condition present and a '0' is used for condition absent. The value that represents a condition-present value is given in the next option.

### **True = Present Value**

This option specifies the value which indicates that the condition is actually present. This value must match one of the values appearing Actual-Condition Variable. All other values will be considered to indicate the absence of the condition. Note that the case of text data is ignored.

## **Alpha**

#### **Alpha - Confidence Intervals**

The confidence coefficient to use for the confidence limits of the difference in proportions. 100 x (1 - alpha)% confidence limits will be calculated. This must be a value between 0 and 0.5. The most common choice is 0.05.

#### **Binary Diagnostic Tests – Clustered Samples**

## **Alpha - Hypothesis Tests**

This is the significance level of the hypothesis tests, including the equivalence and noninferiority tests. Typical values are between 0.01 and 0.10. The most common choice is 0.05.

# **Reports Tab**

The options on this screen control the appearance of the reports.

## **Cluster Detail Reports**

## **Show Cluster Detail Report**

Check this option to cause the detail reports to be displayed. Because of their length, you may want them omitted.

## **Report Options**

## **Precision**

Specify the precision of numbers in the report. A single-precision number will show seven-place accuracy, while a double-precision number will show thirteen-place accuracy. Note that the reports are formatted for single precision. If you select double precision, some numbers may run into others. Also, note that all calculations are performed in double precision regardless of which option you select here. Single precision is for reporting purposes only.

## **Variable Names**

This option lets you select whether to display only variable names, variable labels, or both.

## **Value Labels**

Value Labels are used to make reports more legible by assigning meaningful labels to numbers and codes.

• **Data Values**

All data are displayed in their original format, regardless of whether a value label has been set or not.

• **Value Labels**

All values of variables that have a value label variable designated are converted to their corresponding value label when they are output. This does not modify their value during computation.

• **Both**

Both data value and value label are displayed.

## **Proportion Decimals**

The number of digits to the right of the decimal place to display when showing proportions on the reports.

## **Probability Decimals**

The number of digits to the right of the decimal place to display when showing probabilities on the reports.

## **Skip Line After**

The names of the independent variables can be too long to fit in the space provided. If the name contains more characters than this, the rest of the output is placed on a separate line. Note: enter '1' when you want the results to be printed on two lines. Enter '100' when you want every each row's results printed on one line.

# **Example 1 – Binary Diagnostic Test of a Clustered Sample**

This section presents an example of how to analyze the data contained in the BinClust dataset.

You may follow along here by making the appropriate entries or load the completed template **Example 1** by clicking on Open Example Template from the File menu of the Binary Diagnostic Tests – Clustered Samples window.

### **1 Open the BinClust dataset.**

- From the File menu of the NCSS Data window, select **Open Example Data**.
- Click on the file **BinClust.NCSS**.
- Click **Open**.

#### **2 Open the Binary Diagnostic Tests – Clustered Samples window.**

- Using the Analysis menu or the Procedure Navigator, find and select the **Binary Diagnostic Tests - Clustered Samples** procedure.
- On the menus, select **File**, then **New Template**. This will fill the procedure with the default template.

#### **3 Select the variables.**

- Select the **Data tab**.
- Set the **Cluster (Group) Variable** to **Cluster**.
- Set the **Count Variable** to **Count**.
- Set the **Diagnostic-Test ID Variable** to **Test**.
- Set the **Max Equivalence Difference** to **0.2**.
- Set the **Test-Result Variable** to **Result**.
- Set the **Test = Positive Value** to **1**.
- Set the **Actual-Condition Variable** to **Actual**.
- Set the **True = Present Value** to **1**.
- Set **Alpha - Confidence Intervals** to **0.05**.
- Set **Alpha - Hypothesis Tests** to **0.05**.

#### **4 Run the procedure.**

• From the Run menu, select **Run Procedure**. Alternatively, just click the green Run button.

## **Run Summary Section**

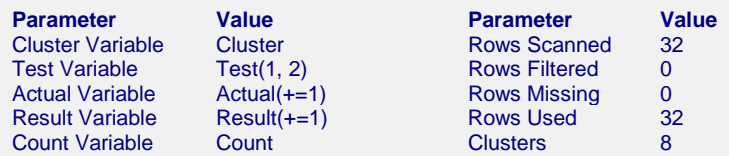

This report records the variables that were used and the number of rows that were processed.

## **Sensitivity Confidence Intervals Section**

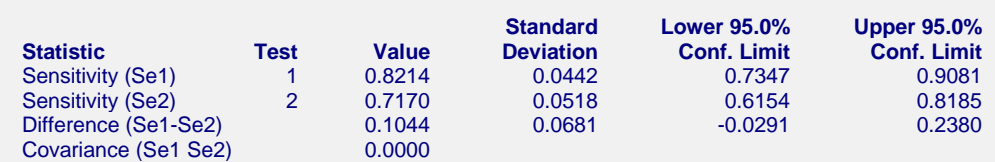

This report displays the sensitivity for each test as well as the corresponding confidence interval. It also shows the value and confidence interval for the difference of the sensitivities. Note that for a perfect diagnostic test, the sensitivity would be one. Hence, the larger the values the better.

## **Specificity Confidence Intervals Section**

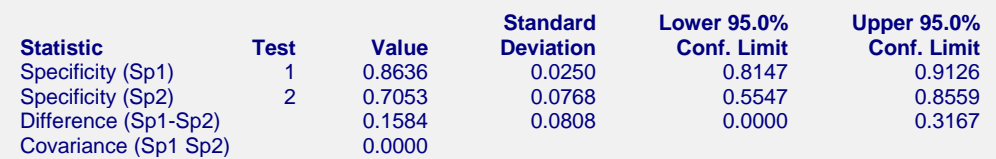

This report displays the specificity for each test as well as corresponding confidence interval. It also shows the value and confidence interval for the difference. Note that for a perfect diagnostic test, the specificity would be one. Hence, the larger the values the better.

## **Sensitivity & Specificity Hypothesis Test Section**

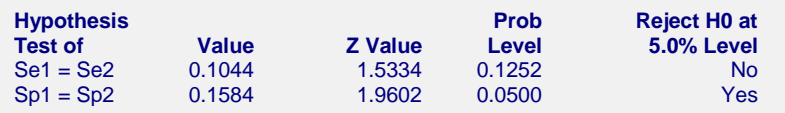

This report displays the results of hypothesis tests comparing the sensitivity and specificity of the two diagnostic tests. The *z* test statistic and associated probability level is used.

## **Hypothesis Tests of the Equivalence**

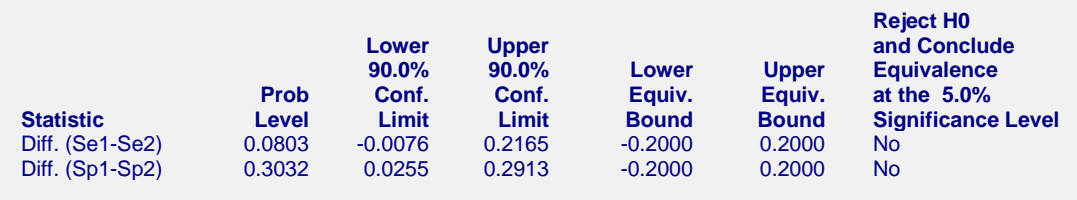

Notes:

Equivalence is concluded when the confidence limits fall completely inside the equivalence bounds.

This report displays the results of the equivalence tests of sensitivity (Se1-Se2) and specificity (Sp1-Sp2), based on the difference. Equivalence is concluded if the confidence limits are inside the equivalence bounds.

## **Prob Level**

The probability level is the smallest value of alpha that would result in rejection of the null hypothesis. It is interpreted as any other significance level. That is, reject the null hypothesis when this value is less than the desired significance level.

#### **Binary Diagnostic Tests – Clustered Samples**

## **Confidence Limits**

These are the lower and upper confidence limits calculated using the method you specified. Note that for equivalence tests, these intervals use twice the alpha. Hence, for a 5% equivalence test, the confidence coefficient is 0.90, not 0.95.

### **Lower and Upper Bounds**

These are the equivalence bounds. Values of the difference inside these bounds are defined as being equivalent. Note that this value does not come from the data. Rather, you have to set it. These bounds are crucial to the equivalence test and they should be chosen carefully.

## **Reject H0 and Conclude Equivalence at the 5% Significance Level**

This column gives the result of the equivalence test at the stated level of significance. Note that when you reject H0, you can conclude equivalence. However, when you do not reject H0, you cannot conclude nonequivalence. Instead, you conclude that there was not enough evidence in the study to reject the null hypothesis.

## **Hypothesis Tests of the Non-inferiority of Test2 Compared to Test1**

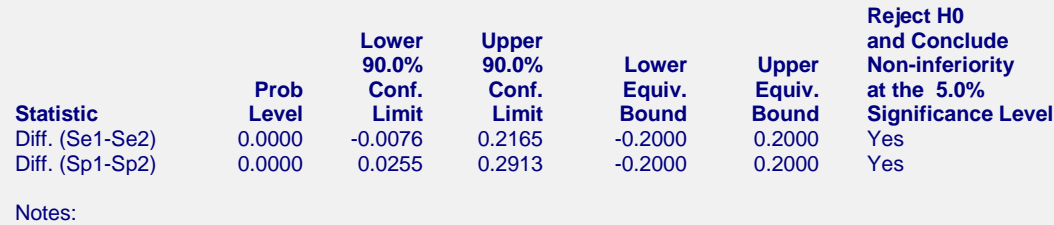

H0: The sensitivity/specificity of Test 1 is inferior to Test 2.

Ha: The sensitivity/specificity of Test 1 is non-inferior to Test 2.

The non-inferiority of Test 1 compared to Test 2 is concluded when the lower c.l. > lower bound.

This report displays the results of noninferiority tests of sensitivity and specificity. The non-inferiority of test 1 as compared to test 2 is concluded if the lower confidence limit is greater than the lower bound. The columns are as defined above for equivalence tests.

## **Cluster Count Detail Section**

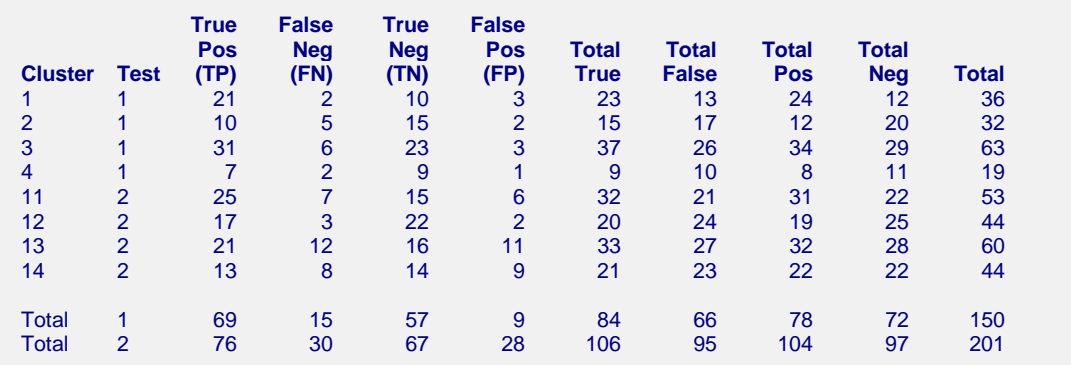

This report displays the counts that were given in the data. Note that each 2-by-2 table is represented on a single line of this table.

## **Cluster Proportion Detail Section**

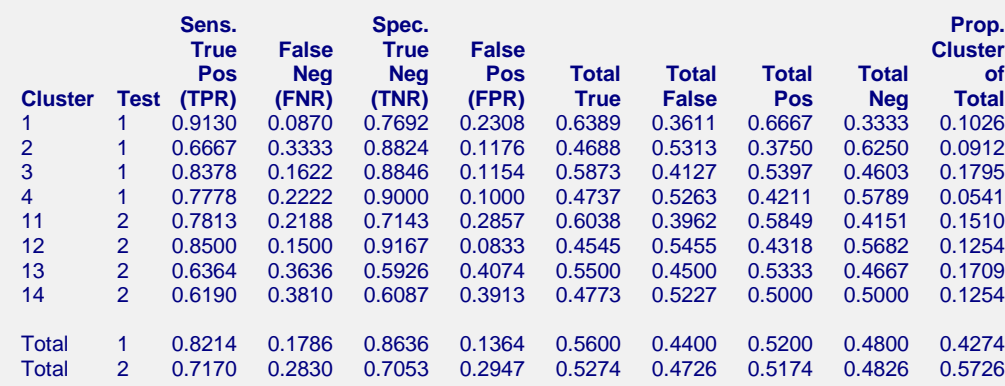

This report displays the proportions that were found in the data. Note that each 2-by-2 table is represented on a single line of this table.

## **Example 2 – Paired Design**

Zhou (2002) presents a study of 21 subjects to compare the specificities of PET and SPECT for the diagnosis of hyperparathyroidism. Each subject had from 1 to 4 parathyroid glands that were disease-free. Only disease-free glands are needed to estimate the specificity.

The data from this study have been entered in the PET dataset. You will see that we have entered four rows for each subject. The first two rows are for the PET test (Test  $= 1$ ) and the last two rows are for the SPECT test (Test  $= 2$ ). Note that we have entered zero counts in several cases when necessary. During the analysis, the rows with zero counts are ignored.

You may follow along here by making the appropriate entries or load the completed **Example 2** by clicking on Open Example Template from the File menu of the Binary Diagnostic Tests – Clustered Samples window.

#### **1 Open the PET dataset.**

- From the File menu of the NCSS Data window, select **Open Example Data**.
- Click on the file **PET.NCSS**.
- Click **Open**.
- **2 Open the Binary Diagnostic Tests - Clustered Samples window.**
	- Using the Analysis menu or the Procedure Navigator, find and select the **Binary Diagnostic Tests - Clustered Samples** procedure.
	- On the menus, select **File**, then **New Template**. This will fill the procedure with the default template.

#### **3 Select the variables.**

- Select the **Data tab**.
- Set the **Cluster (Group) Variable** to **Subject**.
- Set the **Count Variable** to **Count**.
- Set the **Diagnostic-Test ID Variable** to **Test**.
- Set the **Max Equivalence Difference** to **0.2**.
- Set the **Test-Result Variable** to **Result**.
- Set the **Test = Positive Value** to **1**.
- Set the **Actual-Condition Variable** to **Actual**.
- Set the **True = Present Value** to **1**.
- Set **Alpha – Confidence Intervals** to **0.05**.
- Set **Alpha - Hypothesis Tests** to **0.05**.

### **4 Run the procedure.**

• From the Run menu, select **Run Procedure**. Alternatively, just click the green Run button.

## **Output**

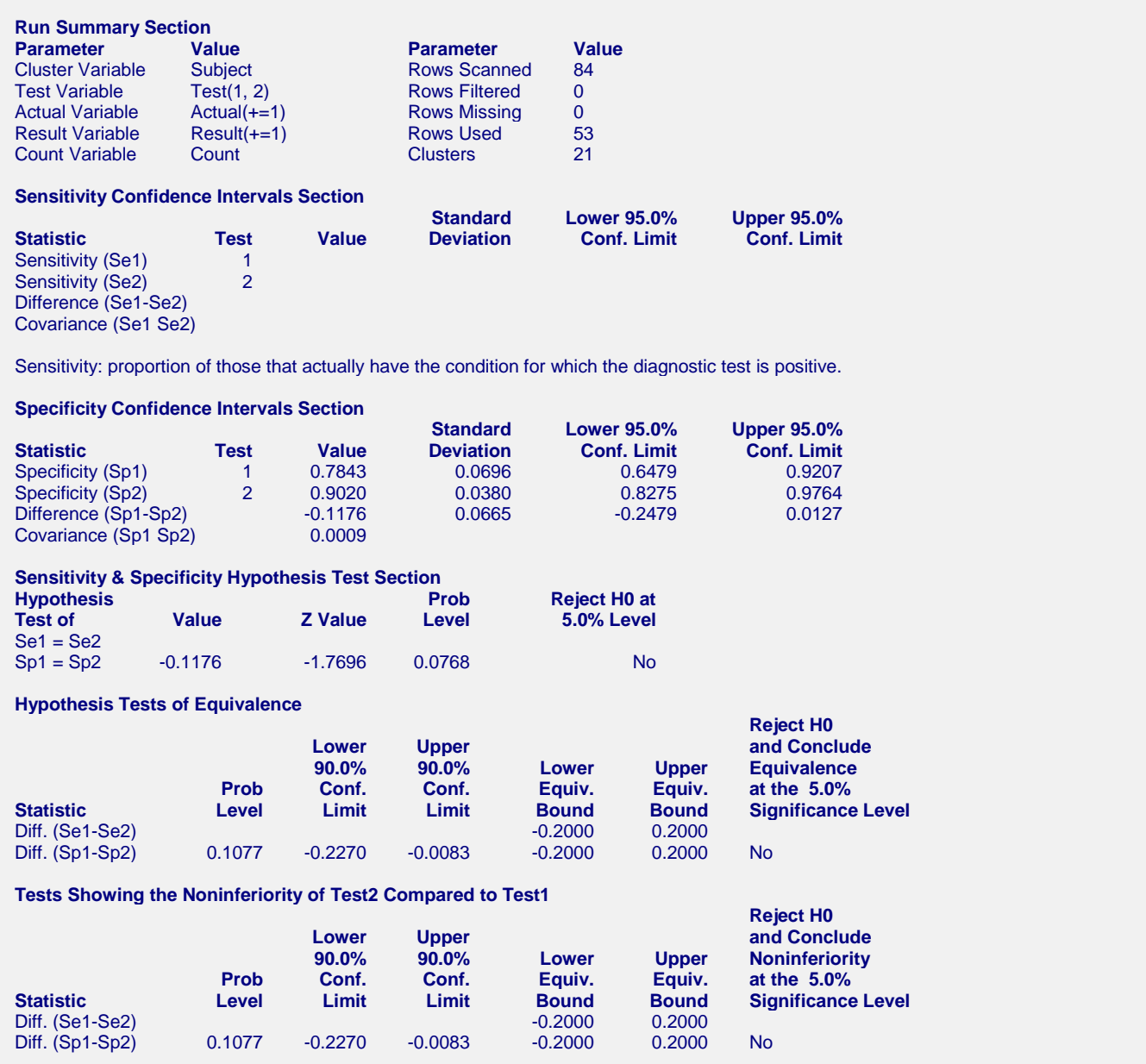

This report gives the analysis of the study comparing PET (Test=1) with SPECT (Test=2). The results show that the two specificities are not significantly different. The equivalence test shows that although the hypothesis of equality could not be rejected, the hypothesis of equivalence could not be concluded either.